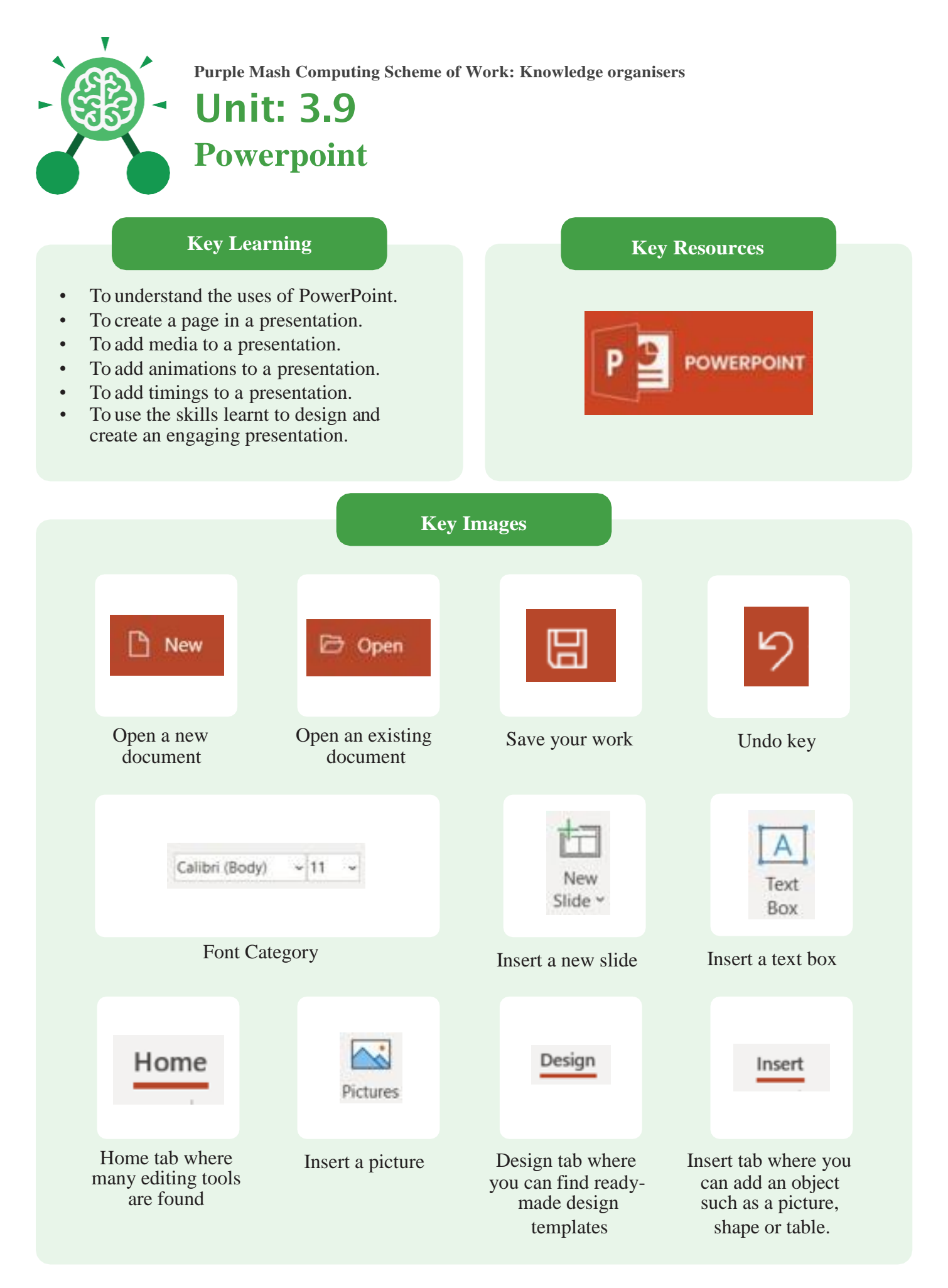

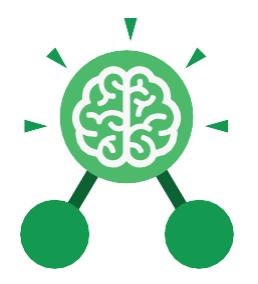

**Purple Mash Computing Scheme of Work: Knowledge organisers**

# Unit: 3.9 **Powerpoint**

# **Key Vocabulary**

## **Animation**

Visual effects used on objects such as text boxes or pictures. They allow these objects to be bought on and off the slide in a certain way

## **Audio**

Any type of sound, such as music or voiceover

## **Design Templates**

A variety of ready-made templates with custom formatting (font, colour scheme etc.) which gives a certain look and feel

**Media**

Images, videos or sounds which can be added to a presentation

#### **Presentation**

A visual way of displaying information to an audience that is clear and engaging. It can contain text, images and videos

**Presentation Program** A computer program, such as

PowerPoint, which is used to create a presentation

**Stock image** Existing photos and images which are available and free to use

# **Text box**

A box in which text can be inputted and formatted

## **Text formatting** When

you change the format of text on a page, including the font, the size and whether it is bold, underlined or in italics

# **Entrance Animation**

The animation used to bring an object (such as a picture or text box) onto the slide

#### **Font**

A set of type which shows words and numbers in a particular style and size

**Slide** A single page within a presentation

#### **Slideshow**

A collection of pages arranged in sequence that contains text and images to present to an audience. Often referred to as a PowerPoint presentation

# **Transition**

The interesting effect used when one slide moves onto the next

# **WordArt**

A way to treat text as a graphic so that you can add special effects to text

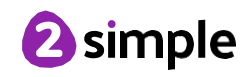

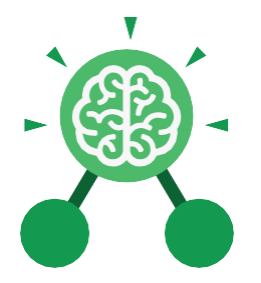

**Purple Mash Computing Scheme of Work: Knowledge organisers**

# Unit: 3.9 **Powerpoint**

# **Key Questions**

## **What is a presentation program used for?**

A presentation program is used to present information to an audience in an engaging way, such as including text, pictures and videos. PowerPoint is an example of a presentation program.

#### **How do you add a transition to a presentation?**

Click on 'Transitions' at the top of the screen and select the transition you wish to use. You can preview the transition by pressing 'preview' on the left-hand side.

#### **What features can you use to make a presentation more engaging?**

You can give your presentation an engaging look and feel by using different fonts, colour schemes and using an interesting layout. Adding pictures, sound, and videos would also make a presentation more interesting to an audience. Using animations and interesting transitions between slides would also be engaging.

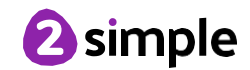